# Getting started with Webex Teams.

Download the desktop and mobile apps from [www.webex.com/downloads.html](https://www.webex.com/downloads.html).

Or access Webex Teams in your browser visit [teams.webex.com](http://teams.webex.com).

### 1:1 and Team Messaging

- 1. Tap the  $+$  icon  $\leftarrow$  to start a new 1:1 or group space, or use the search bar to find an existing space.
- 2. In the text editor, you can format messages with bold, headers, and markdown.
- 3. Use the paper clip icon to attach and share files with everyone.
- 4. Grab screenshots and share in the chat to give context to your conversation.

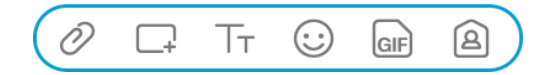

### **Calling**

- 1. Open the space with the person or group you want to call.
- 2. Click the Green Call/Meet button.  $\left( \mathbf{\Psi} \right)$
- 3. When prompted select Start with video.

#### Join a call

If someone is calling you, you'll see a pop up to "Answer" or "Decline" the call in the bottom right hand corner of your screen.

To join an ongoing call:

Click **Join** when prompted when the meeting starts

OR

Click on the green meeting timer and select "Join" from menu.

**Cisco** Webex

Need help getting started? Visit [help.webex.com](https://help.webex.com/) [Download Webex today.](https://www.webex.com/downloads.html)

## Getting started with Webex Teams.

#### Share your screen

From within the meeting click  $\left(\begin{array}{c} n\\ n \end{array}\right)$  the icon and select "share your screen" or a specific application.

#### Work from home checklist:

- $\Box$  Remember to take chargers for laptops or other equipment you need from your office.
- $\Box$  Make sure your computer and apps are up to date.
- Double check your home internet connection and update your VPN.
- $\Box$  Dedicate a workspace in your home that's ergonomic, comfortable, and productive.
- $\Box$  Remove clutter or personal items in the background that might distract others.
- $\Box$  Face a window for natural light, or use a lamp, so your team can clearly see you on video.
- $\Box$  Use noise cancelling headphones or a headset for the best audio experience.
- $\Box$  Discourage others in the home from doing high bandwidth activities, like streaming video.

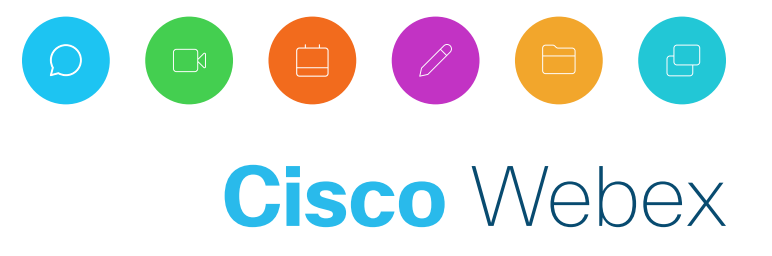

Need help getting started? Visit [help.webex.com](https://help.webex.com/) [Download Webex today.](https://www.webex.com/downloads.html)